# **Repères**

# **Trois outils logiciels pour évaluer ses boucles de sécurité**

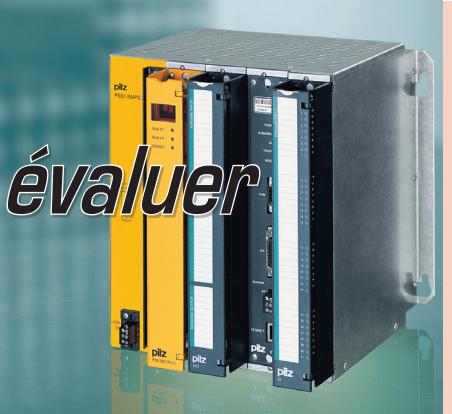

**Laissez de côté, le crayon, la gomme et le tableur Excel. Voici 3 outils logiciels conçus pour faciliter la vérification de la sécurité fonctionnelle selon les normes EN/CEI 62061 ou EN ISO 13849-1. Objectif : gagner du temps, produire des documents conformes aux normes qui viendront, de façon formatée, enrichir la documentation de la machine et le cas échéant répondront aux questions des instances de contrôle. A vous le choix des armes !**

asécurité fonctionnelle des<br>
machines est aujourd'hui<br>
primordiale, afin d'assurer<br>
la protection des personnes des machines est aujourd'hui la protection des personnes, des biens et des équipements. Plus précisément, il s'agit s'assurer le bon fonctionnement des organes de commande et de protection de la machine ou de l'installation pour garantir une sécurité optimale tant pour l'opérateur et la machine que pour la production.

La Commission européenne a récemment repoussé l'échéance concernant la transition de la norme EN 954-1 vers la nouvelle norme au 31 décembre 2011. Comparé à l'échéance initiale (31 décembre 2009), ce report accorde 2 années supplémentaires aux constructeurs de machines pour se mettre en conformité avec les nouvelles normes, EN ISO 13849-1 et EN/CEI 62061. Dans un an, il faudra être opérationnel. C'est peut-être l'occasion de mettre le pied à l'étrier, épaulé par des outils logiciels dont l'objectif n'est autre que de faciliter le calcul et la validation des boucles de sécurité.

#### Quel intérêt ?

Attention ! Un logiciel n'est rien d'autre qu'une « boîte noire » délivrant des résultats suivant les données renseignées en entrée. Il ne remplace pas la nécessaire connaissance de la norme et de ces rouages. Le logiciel permet juste de gagner du temps en automatisant des tâches laborieuses et répétitives, tout en évitant les erreurs de calcul.

L'application de l'une des normes (EN ISO 13849-1 ou EN/ CEI 62061) offre une garantie juridique sous la forme d'une déclaration de conformité CE. La documentation conforme aux normes atteste du niveau de sécurité atteint. Cela est

#### Testez les outils vous-même

 **Safety Evaluation Tools (SET)** www.siemens.com/safety-integrated  **PAScal** http://www.pilz.fr/products/software/tools/f/pascal/index.fr.jsp **SIStema** http://www.dguv.de/ifa/en/pra/softwa/sistema/index.jsp

d'autant plus vrai que le logiciel dispose de l'agrément d'un organisme certificateur.

#### Trois outils sur le marché

Actuellement, il existe 3 logiciels capables d'effectuer dans les règles le calcul et la vérification des boucles de sécurité machine. Ces 3 outils sont respectivement issus de développements effectués par l'IFA (institut allemand dédié à la sécurité au travail, ex. BGIA), Pilz et Siemens. Ainsi, ces 3 outils proposent un même service et délivrent (à données d'entrée identiques) le même résultat. En quoi sont-ils alors différents ? Par leur ergonomie et leur interface utilisateur tout d'abord. Ensuite, arrive rapidement la question de la base de données. Car l'intérêt d'un logiciel réside, pour beaucoup, dans sa faculté à piocher automatiquement les données des composants de sécurité compilés dans la base de données. Celle-ci est propriétaire pour les logiciels de Pilz et de Siemens, et mutliconstructeurs pour SIStema. On notera la possibilité (certes laborieuse, de pouvoir enrichir soi-même les bases de données Pilz et Siemens). Pilz permet par

ailleurs l'importation des bases de données SIStema (issues de 26 constructeurs différents).

Les logiciels proposent à l'utilisateur un calcul selon la norme de son choix (EN ISO 13849-1 ou EN/CEI 62061), sauf SIStema uniquement conçu pour l'EN ISO 13849-1.

#### PAScal chez Pilz

Disponible depuis 3 ans, le logiciel PAScal s'utilise librement en version de démonstration. Cette dernière reste toutefois limitée à 3 boucles de sécurité par application. La version complète et illimitée nécessite de s'acquitter d'une licence d'une valeur d'environ 300 € HT.

Les bibliothèques de PAScal sont mises à jour automatiquement sur Internet. Comme évoqué précédemment, la dernière version du logiciel de calcul PAScal (V1.5.1) permet l'import de bibliothèques au format SIStema, soit l'équiva-

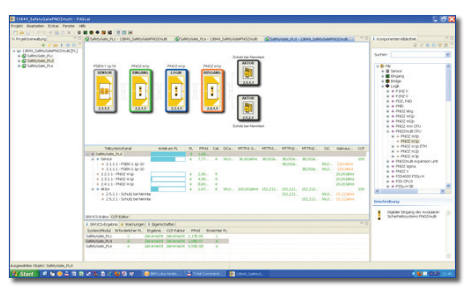

**PAScal, édité par Pilz, constitue un véritable outil graphique et visuel organisé autour de blocs fonctions. L'utilisateur compose alors ses boucles avec des objets graphiques.**

## **Repères**

lent d'une ouverture à de nombreux offreurs de composants de sécurité.

Afin d'apporter un support optimal aux fabricants de machines, plusieurs rapports de données pour différents modes d'exploitation peuvent être saisis pour chaque composant. Ainsi, il n'est plus nécessaire de les diviser sur différentes bibliothèques. Comme chaque composant peut, à présent, recevoir des enregistrements de données qui dépendent de la version, il est également possible d'utiliser des composants disposant de données de performances variables en fonction de leur cycle de vie. La nouvelle version v1.5.1 permet d'utiliser des composants avec exclusion générale d'erreurs. Ainsi, les composants qui ne fournissent aucune contribution pour le calcul en tant que documentation dans les fonctions de sécurité, sont en général également recensés.

 Au final, il est possible de choisir s'il faut stocker des composants avec les valeurs nécessaires pour l'EN ISO 13849-1 ou l'EN/CEI 62061.

*« PAScal constitue un véritable outil graphique et visuel organisé autour de blocs fonctions, explique Olivier Arbogast, responsable des prestations de service chez Pilz. L'utilisateur compose alors ses boucles avec des objets graphiques. »*

Pilz propose en accompagnement de ses clients, des formations à la sécurité machine au cours desquelles l'outil PAScal est utilisé : *« Avant d'aborder le logiciel, nous avons pour habitude de commencer par effectuer des calculs de boucle de sécurité à la main, afin de mieux assimiler et comprendre les données de sécurité relatives aux normes »*, ajoute Olivier Arbogast.

#### Safety Evaluation Tool (SET) chez Siemens

Placé au cœur de son offre Safety Integrated, le logiciel de Siemens présente l'originalité d'une utilisation en ligne, sans aucune procédure d'installation sur un ordinateur. Lancé il y a 18 mois, cet outil reste libre d'accès et gratuit. Il suffit pour cela de se déclarer via une fiche d'identification. Si l'utilisateur retrouve à chaque visite un espace personnel en ligne, en revanche la totalité des données relatives à son projet est résidente sur son ordinateur. De même, la possibilité de créer une base de données personnelle s'effectue au niveau de la machine. Ainsi, Siemens garantit la confidentialité des projets traités en ligne.

Pour l'heure SET n'est pas entièrement disponible en version française. Celle-ci devrait être opérationnelle début 2011.

*« Safety Evaluation Tool donne la possibilité à l'utilisateur d'utiliser une centaine de modèles prédéfinis,* souligne Frédéric

#### Qui utilise ses outils logiciels ?

- Les personnes définissant, réalisant, vérifiant ou documentant des fonctions de sécurité pour les machines.
- Les techniciens, ingénieurs ou responsables sécurité.

#### Quels sont les domaines d'utilisation ?

- L'industrie manufacturière avec la CEI 62061 ou l'ISO 13849-1.
- Les fonctions de sécurité sont traitées par une partie de système de commande ou un système de commande de sécurité.

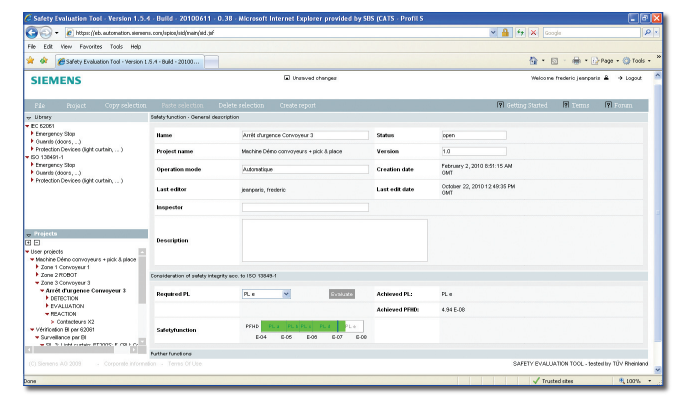

**Le logiciel de Siemens présente l'originalité d'une utilisation en ligne, sans aucune procédure d'installation sur un ordinateur. Lancé il y a 18 mois, cet outil reste libre d'accès et gratuit.**

Jeanparis, en charge de l'offre sécurité machines chez Siemens. *Il s'agit de structures courantes prédéfinies que l'on peut éventuellement modifier soi-même et enregistrer ainsi, mais toujours sur son propre ordinateur. »*

Et Frédéric Jeanparis d'ajouter : *« Les résultats du logiciel font l'objet d'une acceptation internationale, sans interprétations sujettes à caution. Seules les indications claires, issues des deux normes, sont prises en compte. »*

#### Un exemple de démarche en six étapes

Safety Evaluation Tool permet d'attester de la sécurité d'une machine et d'éditer en ligne un rapport d'évaluation ciblé. Au démarrage d'un nouveau projet, il convient tout d'abord d'analyser les zones de sécurité et ensuite de concevoir les fonctions de sécurité (étapes 1 à 3). Puis il faut définir les unités de commande relatives à la sécurité et leur affecter les données appropriées. Après évaluation du résultat, on obtient ainsi un rapport final tout en disposant à tout moment d'une vue d'ensemble avec des informations d'état (étapes 5 et 6).

– **Etape 1** Définition de la **:** fonction de sécurité ;

- **Etape 2** Sélection de la nor **:** me de référence pour l'évaluation ;
- **Etape 3 :** Description de la fonction de sécurité. La fonction de sécurité *« Sécurisation des zones dangereuses »* comporte trois sous-ensembles de sécurité : détection (barrières photoélectriques), évaluation (système de sécurité modulaire) et réaction (contacteurs) ;
- **Etape 4** Création des parties **:** systèmes de commande relatives à la sécurité (SRP/CS), détection, évaluation et réaction.

 Saisie des données : sélection des produits dans la base de données ;

 Résultat : niveau d'intégrité (SIL) ou de performance (PL) et probabilité de défaillance dangereuse par heure (PFHD) de l'unité ou de la partie du système de commande SRP/  $CS:$ 

- **Etape 5** Détermination du **:** résultat final ;
- **Etape 6** Edition du rapport **:** final pour la documentation machine.

#### SIStema par l'IFA

Le logiciel SIStema *(Safety Integrity Software Tool for the Evaluation of Machine Applications)* fournit aux équipes de conception et de validation des circuits de commande des

### **Repères**

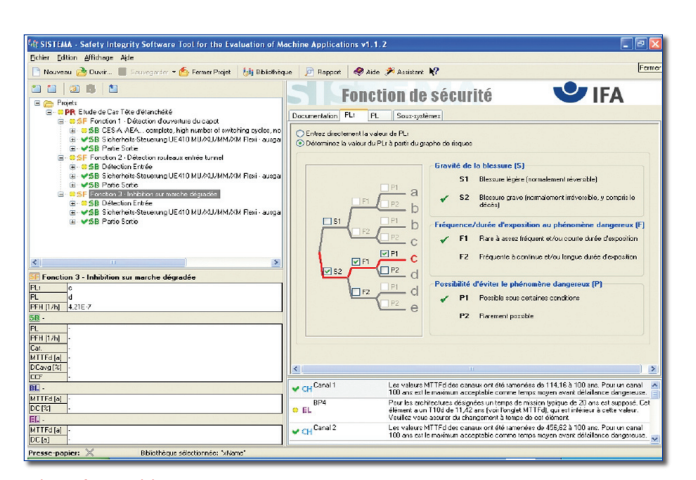

**L'interface utilisateur de SIStema comprend 4 zones, avec au centre, l'espace de travail.**

machines relatifs à la sécurité, une aide dans l'évaluation de la sécurité selon la norme EN ISO 13849-1 (uniquement). L'outil, sous l'interface Windows, permet aux utilisateurs de modéliser la structure des composants des circuits de commande relatifs à la sécurité en se basant sur les architectures désignées, en facilitant au final le calcul automatique des valeurs de fiabilité avec différents niveaux de détail, y compris celle du niveau de performance atteint (PL).

Gratuit, le logiciel SIStema reste libre de droit d'utilisation et de diffusion dans toutes ses versions. Uniquement disponible par téléchargement (environ 10 Mo), il nécessite au préalable une déclaration en ligne. Les bases de données mises à disposition par les différents constructeurs (1) sont répertoriées sur le site de l'IFA et accessibles directement sur le site de chaque offreur à l'aide d'un lien. Il est également possible (comme pour les 2 autres logiciels), de créer sa propre base de données complémentaire.

Les utilisateurs français doivent avoir la version traduite dans leur langue natale au Cetim. Le Centre technique a en effet pris en charge l'adaptation du logiciel pour les besoins nationaux

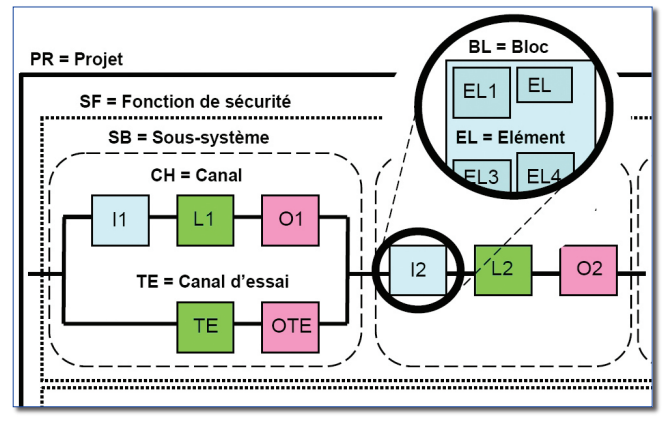

**SIStema traite les éléments de base sur un total de 6 niveaux de hiérarchie : le projet (PR), la fonction de sécurité (SF), le sous-système (SB), le canal (CH) et/ou canal d'essai (TE), le bloc (BL) et l'élément (EL).**

**(1)** Balluff, BBH Products, Bernecker & Rainer Industrie-Elektronik, Bihl Wiedemann, Bosch Rexroth, Eaton Electrical Sector EMEA, Moeller, Euchner, Fiessler Elektronik, Gunnebo Troax, Jokab Safety, Kübler, Lenze Automation, Leuze Electronic, Parker Hannifin, Pepperl Fuchs, Pilz, Pizzato Elettrica, Reer, Riese Electronic, Rockwell Automation, K.A. Schmersal, Schneider Electric, Sew Eurodrive, Sick, Wenglor Sensoric, Wieland Electric..

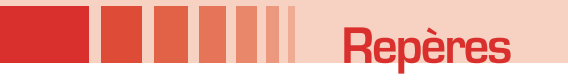

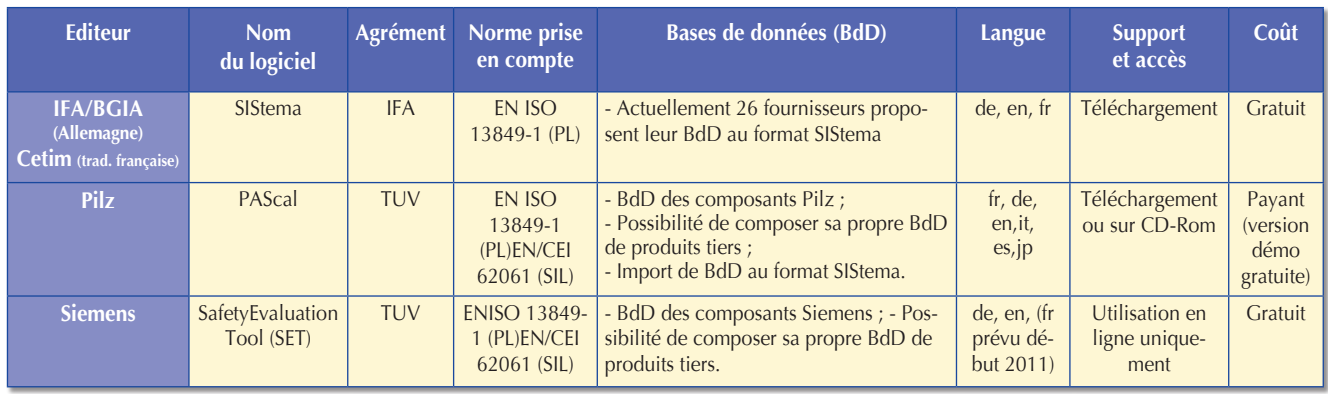

**Tableau 1 : les principales caractéristiques des outils logiciels.**

et à la demande d'une de ses commissions (commission machine-outils). Sylvain Acoulon, consultant en sécurité des machines, expert dans les comités de sécurité machine au niveau des circuits de commande au Cetim en est le maître d'œuvre.

*« Le Cetim propose également des formations d'une journée à l'utilisation de SIStema, où il est évidemment question de rappels normatifs préalables,* souligne Sylvain Acoulon. *Nous nous apercevons qu'il est en particulier difficile pour les utilisateurs de rentrer dans un tel outil à partir d'un simple schéma électrique. D'où un besoin accru de connaître et de maîtriser la norme ! Nous oeuvrons beaucoup directement en entreprise selon une approche typologique des machines et avec leurs propres exemples. Il s'agit dans ce cas d'une formation agrémentée de conseil. »*

#### France : en retard ?

Le logiciel SIStema serait actuellement employé par 7 600 utilisateurs en Allemagne et 960 au Bénélux, contre 200 en France ! Certes, la version française est seulement disponible depuis début 2010, alors que le logiciel existe en anglais et en allemand depuis 2008…

#### **COMMENT** ça marche ?

Avec SIStema, les différents paramètres sont entrés étape par étape dans les fenêtres de dialogue :

- détermination de la performance niveau requis (PLr) ;
- catégorie des parties du système de commande relatives à la sécurité (SRP/CS) ;
- mesures contre les défaillances de cause commune (CCF) sur les systèmes multicanaux ;
- temps moyen avant défaillance dangereuse (*MTTFd*) ;
- couverture de diagnostic (DCavg) des composants et des blocs.

Une fois les données requises saisies, les résultats sont calculés et affichés instantanément. *« Avantage pratique pour l'utilisateur, chaque modification de paramètre est immédiatement reflétée dans l'interface avec son impact sur l'ensemble du système »*, souligne Sylvain Acoulon. *« L'utilisateur s'épargne le temps nécessaire à la consultation des tables ou à la recherche des formules de calcul à appliquer telles que le calcul du MTTFd moyen, la symétrisation de la MTTFd pour chaque canal, l'estimation du Dcavg ou encore le calcul de la PFH et du PL… »*. Ces tâches sont toutes effectuées par le logiciel. Ceci

permet à l'utilisateur de faire varier les valeurs de paramètres et donc d'évaluer l'effet global des modifications avec un minimum d'effort. Les résultats définitifs sont imprimés dans un document récapitulatif.

SIStema traite les éléments de base sur un total de 6 niveaux de hiérarchie : le projet (PR), la fonction de sécurité (SF), le sous-système (SB), le canal (CH) et/ou canal d'essai (TE), le bloc (BL) et l'élément (EL). Voir la relation entre les différents éléments représentée par la figure 1.

L'interface utilisateur de SIStema comprend 4 zones (voir figure 2). Au centre, l'espace de travail. Selon la vue active, l'espace de travail contient une interface de dialogue ou en partie une vue d'ensemble du document. Le contenu de la vue active est déterminé par l'élément de base sélectionné dans la hiérarchie décrite en amont, et à partir de la vue de l'arborescence du projet sur le côté gauche. Chaque branche de l'arborescence représente un élément de base. Ce dernier peut être créé, effacé, déplacé ou copié dans la vue. Les paramètres de l'élément de base sélectionné sont renseignés par l'intermédiaire d'une interface de saisie qui s'ouvre au centre. Chaque interface de saisie est constituée de différents onglets. Le dernier onglet de chaque interface de saisie contient un tableau récapitulatif de tous les niveaux inférieurs et une liste des informations principales. *« Si, par exemple, l'utilisateur vient cliquer sur un bloc dans l'arborescence, tous les éléments contenus à l'intérieur de celui-ci s'afficheront, en même temps que leur valeur de MTTFd et de DC »*, ajoute Sylvain Acoulon.

Pour la fin de l'année, le logiciel sera téléchargeable sur le site du Cetim ainsi que des exemples en langue française (non disponibles sur le site IFA).

#### Douze mois pour s'entraîner

A douze mois de l'entrée en vigueur de la nouvelle directive machine, les constructeurs de machines, mais aussi les organismes de contrôle, ont tout intérêt à s'équiper d'outils logiciels pour valider ou contrôler rapidement la conformité du passage entre l'application de l'EN 954-1 et les nouvelles normes. Rappelons que SIStema, notamment, délivre en fin de calcul un fichier propre au projet, qui pourra être à nouveau utilisé par un bureau de contrôle pour toute vérification de calculs postérieure.